## **Burning a CD/DVD**

Recording (burning) files to a blank CD/DVD allows you to access them on another computer or player.

- 1. **Insert a blank CD or DVD** into the computer's optical drive.
- 2. **Double-click the CD/DVD Drive icon** on the desktop. A "Burn a Disc" window will open.
- 3. **Select "With a CD/DVD player" and click Next** to create a disc that can be used on most computers and in most CD/DVD players. The other option allows you to use the disc like a USB flash drive, but the files will not be accessible on CD/DVD players.
- 4. A File Explorer window will open with instructions to "Drag files to this folder to add them to the disc."

## 5. **Open the folder where your files were saved**.

There are shortcuts to the Audacity (Vinyl) and Videos folders on the desktop:

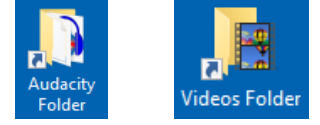

## 6. **Drag your file(s) to the DVD RW Drive window** opened in step 4.

If you are burning audio files, make sure to select the song files, not the Audacity project files:

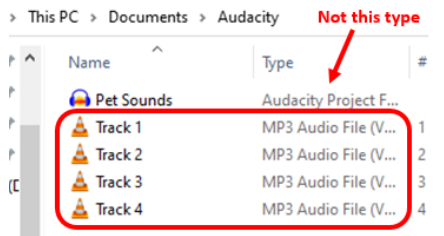

7. From the menu in the DVD RW Drive window, **click Drive Tools and then Finish Burning**:

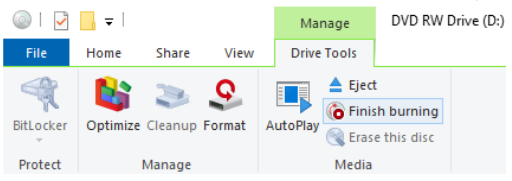

- 8. Give your disc a title, if desired, and **click Next**.
- 9. Once complete, the disc will be ejected. When burning a DVD, you'll be given the option to create another disc with the same files. **Click Finish if you are done.**

For more details on burning discs in Windows 10, including a description of how to use a disc like a USB flash drive, see [http://bit.ly/burning\\_discs.](http://bit.ly/burning_discs)